*IBM SPSS Modeler Essentials for R: Installationsanweisungen*

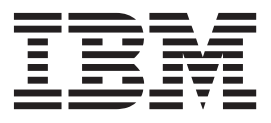

## **Inhaltsverzeichnis**

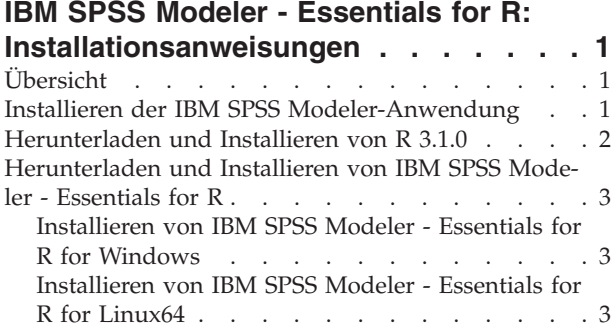

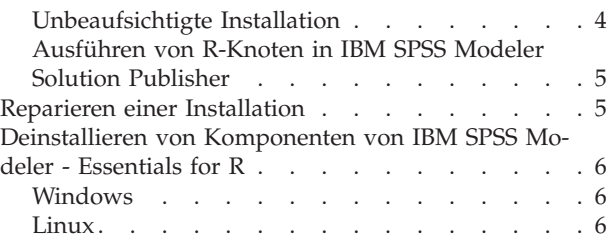

## <span id="page-4-0"></span>**IBM SPSS Modeler - Essentials for R: Installationsanweisungen**

## **Übersicht**

Dieses Dokument enthält Anweisungen für die Installation von IBM® SPSS Modeler - Essentials for R unter den Betriebssystemen Windows und Linux.

IBM SPSS Modeler - Essentials for R bietet Ihnen die Tools, die Sie benötigen, um benutzerdefinierte R-Scripts für die Modellerstellung und das Modellscoring innerhalb der R-Knoten in IBM SPSS Modeler zu verwenden. Im Produktumfang enthalten ist das IBM SPSS Modeler - Integration Plug-in for R für IBM SPSS Modeler 17.

Damit Sie R-Knoten in IBM SPSS Modeler verwenden können, müssen die folgenden Komponenten auf dem lokalen Computer installiert sein:

- IBM SPSS Modeler 17. Weitere Informationen finden Sie im Thema "Installieren der IBM SPSS Modeler-Anwendung".
- Version 3.1.0 von R. Weitere Informationen finden Sie im Thema ["Herunterladen und Installieren von R](#page-5-0) [3.1.0" auf Seite 2.](#page-5-0)
- IBM SPSS Modeler Essentials for R. Siehe das Thema ["Herunterladen und Installieren von IBM SPSS](#page-6-0) [Modeler - Essentials for R" auf Seite 3.](#page-6-0)

Damit Sie R-Knoten mit IBM SPSS Modeler Server verwenden können, müssen die folgenden Komponenten auf dem lokalen Server-Computer installiert sein:

- IBM SPSS Modeler Server 17. Weitere Informationen finden Sie im Thema "Installieren der IBM SPSS Modeler-Anwendung".
- Version 3.1.0 von R. Weitere Informationen finden Sie im Thema ["Herunterladen und Installieren von R](#page-5-0) [3.1.0" auf Seite 2.](#page-5-0)
- IBM SPSS Modeler Essentials for R. Weitere Informationen finden Sie im Thema ["Herunterladen und](#page-6-0) [Installieren von IBM SPSS Modeler - Essentials for R" auf Seite 3.](#page-6-0) Die Bit-Architektur der installierten Instanz von IBM SPSS Modeler - Essentials for R muss mit der Bit-Architektur der installierten Version von IBM SPSS Modeler Server übereinstimmen.

**Anmerkung:** Für IBM SPSS Modeler und IBM SPSS Modeler Server wird dieselbe Version des Windows-Installationsprogramms für IBM SPSS Modeler - Essentials for R verwendet. Das 32-Bit-Installationsprogramm für IBM SPSS Modeler - Essentials for R beispielsweise gilt für die 32-Bit-Version von IBM SPSS Modeler und die 32-Bit-Version von IBM SPSS Modeler Server.

## **Installieren der IBM SPSS Modeler-Anwendung**

IBM SPSS Modeler - Essentials for R wurde für die folgenden Anwendungen konzipiert:

- Unter dem Betriebssystem Windows:
	- IBM SPSS Modeler Professional for Windows
	- IBM SPSS Modeler Premium for Windows
	- IBM SPSS Modeler Server Professional for Windows
	- IBM SPSS Modeler Server Premium for Windows
- Unter Linux-Betriebssystemen (64):
	- IBM SPSS Modeler Server Professional for Linux
	- IBM SPSS Modeler Server Premium for Linux

<span id="page-5-0"></span>**Anmerkung:** IBM SPSS Modeler - Essentials for R wird unter zLinux nicht unterstützt.

Es bestehen keine weiteren Betriebssystem- oder Hardwarevoraussetzungen. Die mit IBM SPSS Modeler - Essentials for R installierten Komponenten können mit jeder gültigen IBM SPSS Modeler-Lizenz eingesetzt werden.

Sofern noch nicht geschehen, installieren Sie eine der IBM SPSS Modeler-Anwendungen auf dem Computer, auf dem IBM SPSS Modeler - Essentials for R installiert werden soll. Befolgen Sie dazu die mit der Software bereitgestellten Anweisungen.

**Anmerkung:** Wenn Sie Windows verwenden und IBM SPSS Modeler - Essentials for R auf einem Desktop-Computer installieren, müssen Sie IBM SPSS Modeler 17 ebenfalls auf dem Desktop-Computer installieren. Wenn Sie IBM SPSS Modeler - Essentials for R auf einem Server-Computer installieren, müssen Sie IBM SPSS Modeler Server 17 ebenfalls auf dem Server-Computer installieren.

#### **Herunterladen und Installieren von R 3.1.0**

Für Version 17 von IBM SPSS Modeler - Essentials for R ist R Version 3.1.0 erforderlich. Installieren Sie R auf dem Computer, auf dem Sie IBM SPSS Modeler - Essentials for R installieren werden. Das Produkt ist unter<http://www.cran.r-project.org/bin/windows/base/old/2.15.2/> verfügbar. Linux-Benutzer können R auch direkt von<ftp://ftp.stat.math.ethz.ch/Software/CRAN/src/base/R-2/> herunterladen.

**Anmerkung:** Wenn Sie Linux verwenden, ist R 3.1.0 möglicherweise im Repository Ihrer Distribution enthalten. In diesem Fall können Sie R mithilfe des Standardpaketmanagers Ihrer Distribution (wie RPM Package Manager oder Synaptic Package Manager) installieren. Alternativ können Sie den Quellcode für R herunterladen und R selbst erstellen. Es folgen grundlegende Anweisungen. tcl/tk sollte installiert werden, bevor R installiert wird.

#### **Erstellen eines Builds und Installieren von R aus dem Quellcode**

- 1. Erstellen Sie das temporäre Verzeichnis, in dem Sie den R-Quellcode dekomprimieren und entpacken wollen. Geben Sie z. B. an einer Eingabeaufforderung Folgendes ein: mkdir ~/Rsource
- 2. Laden Sie den Quellcode für das Erstellen von Builds für R auf allen Plattformen (einschließlich zLinux), z. B. R-3.1.0.tar.gz, von<http://www.r-project.org/> herunter und speichern Sie ihn in dem temporären Verzeichnis.
- 3. Wechseln Sie in das temporäre Verzeichnis. Geben Sie z. B. an einer Eingabeaufforderung Folgendes ein:

cd ~/Rsource

4. Dekomprimieren und entpacken Sie den R-Quellcode in dem temporären Verzeichnis. Geben Sie z. B. an einer Eingabeaufforderung Folgendes ein:

tar xzf R-3.1.0.tar.gz

5. Wechseln Sie in das Quellenverzeichnis. Geben Sie z. B. an einer Eingabeaufforderung Folgendes ein: cd R-3.1.0

**Anmerkung:** Wenn Sie R im Standardverzeichnis installieren wollen, müssen Sie den folgenden Schritt als Root ausführen. Hierfür müssen Sie sich als Root anmelden oder den Befehl sudo verwenden. Es wird empfohlen, die Informationen in doc/html/R-admin.html zu lesen, bevor Sie mit dem Konfigurieren, der Builderstellung und dem Installieren von R beginnen. Die Datei befindet sich in dem Verzeichnis, in dem Sie R entpackt haben.

6. Konfigurieren Sie R, erstellen Sie einen Build dafür und installieren Sie es. Sie müssen R mit den Argumenten --enable-R-shlib und --with-x konfigurieren. Geben Sie z. B. an einer Eingabeaufforderung Folgendes ein:

./configure --enable-R-shlib --with-x && make && make install

<span id="page-6-0"></span>Das Argument --with-x ist erforderlich, wenn Sie Diagramme in R-Knoten verwenden wollen. Wenn Sie nur die Erstellungs- und Scoring-Funktionen von R verwenden wollen, können Sie stattdessen --with-x=no angeben.

### **Herunterladen und Installieren von IBM SPSS Modeler - Essentials for R**

Stellen Sie sicher, dass Sie eine Version von IBM SPSS Modeler - Essentials for R verwenden, die mit der Version von IBM SPSS Modeler auf Ihrem System kompatibel ist. Innerhalb einer Hauptversion von IBM SPSS Modeler wie 17 müssen Sie eine Version von IBM SPSS Modeler - Essentials for R mit derselben Hauptversion verwenden.

Benutzer, die im verteilten Modus arbeiten (mit IBM SPSS Modeler Server), sollten IBM SPSS Modeler - Essentials for R auf dem Server-Computer installieren.

Laden Sie Version 17 von IBM SPSS Modeler - Essentials for R herunter (verfügbar über [http://](http://www.ibm.com/developerworks/spssdevcentral) [www.ibm.com/developerworks/spssdevcentral\)](http://www.ibm.com/developerworks/spssdevcentral). Achten Sie darauf, die dem Betriebssystem Ihrer IBM SPSS Modeler-Anwendung entsprechende Version von IBM SPSS Modeler - Essentials for R herunterzuladen.

## **Installieren von IBM SPSS Modeler - Essentials for R for Windows**

Benutzer, die im verteilten Modus arbeiten (mit IBM SPSS Modeler Server) und die 32-Bit-Version von IBM SPSS Modeler Server verwenden, sollten auf dem Server-Computer die 32-Bit-Version von IBM SPSS Modeler - Essentials for R installieren. Wenn die 64-Bit-Version von IBM SPSS Modeler Server installiert ist, installieren Sie auf dem Server-Computer die 64-Bit-Version von IBM SPSS Modeler - Essentials for R.

#### **Windows XP**

Doppelklicken Sie auf die heruntergeladene Datei und befolgen Sie die auf dem Bildschirm angezeigten Anweisungen.

#### **Windows Vista, Windows 7 oder Windows Server 2008**

Sie müssen das Installationsprogramm als Administrator ausführen:

- 1. Wechseln Sie mithilfe von Windows Explorer zu dem Ordner, in den Sie die Datei heruntergeladen haben.
- 2. Klicken Sie mit der rechten Maustaste auf die heruntergeladene Datei und wählen Sie **Als Administrator ausführen** aus.
- 3. Befolgen Sie die auf dem Bildschirm angezeigten Anweisungen.

#### **Automatische Übertragung einer Installation**

Alternativ zur oben beschriebenen manuellen Installation können Sie die Installation auch automatisch auf Windows-Computer übertragen. Dieses Verfahren eignet sich insbesondere für Netzadministratoren, die Installationen auf vielen Endbenutzercomputern durchführen müssen. Im Folgenden wird das Format der Befehlszeile für die automatische Übertragung einer Installation dargestellt:

<Installationsdateiname> -i silent

Dabei ist *<Installationsdateiname>* der Name der Installationsdatei für IBM SPSS Modeler - Essentials for R, beispielsweise *SPSS\_Modeler\_REssentials\_17000\_win32.exe*.

## **Installieren von IBM SPSS Modeler - Essentials for R for Linux64**

1. Starten Sie eine Terminalanwendung.

<span id="page-7-0"></span>2. Wechseln Sie in das Verzeichnis, in das Sie IBM SPSS Modeler - Essentials for R heruntergeladen haben. Geben Sie an der Eingabeaufforderung Folgendes ein:

```
./<<Dateiname>>
```
Dabei ist <<Dateiname>> der Name der heruntergeladenen Datei. Sie müssen sicherstellen, dass für diese Datei Ausführungsberechtigungen definiert sind, bevor Sie versuchen, den Befehl auszuführen.

**Anmerkung:** Sie müssen den vorherigen Befehl als Root ausführen. Melden Sie sich dazu entweder als Root an oder verwenden Sie (wenn Sie als Benutzer ohne Rootberechtigung installieren) den Befehl sudo. Sie benötigen im letzteren Fall Schreibberechtigung für <SPSS Modeler-Installationsverzeichnis>/ext/bin und <R-Ausgangsverzeichnis\_des\_Benutzers>. Außerdem müssen Sie vor der Installation von IBM SPSS Modeler - Essentials for R die Compiler gcc und gfortran installieren.

3. Befolgen Sie die auf dem Bildschirm angezeigten Anweisungen. Wenn Sie zur Eingabe des Speicherorts von R aufgefordert werden, können Sie das Ausgangsverzeichnis von R abfragen, indem Sie R.home() über die R-Eingabeaufforderung ausführen.

## **Unbeaufsichtigte Installation**

Alternativ zu den zuvor beschriebenen manuellen Installationen können Sie unter Windows und Linux auch eine unbeaufsichtigte Installation durchführen. Dies ist insbesondere für Netzadministratoren hilfreich, die Installationen für mehrere Endbenutzer durchführen müssen. So führen Sie eine unbeaufsichtigte Installation durch:

- 1. Starten Sie eine Terminalanwendung.
- 2. Wechseln Sie in das Verzeichnis, in das Sie IBM SPSS Modeler Essentials for R heruntergeladen haben.
- 3. Erstellen Sie mithilfe eines Texteditors eine Antwortdatei mit dem Namen install.properties.
- 4. Fügen Sie der Antwortdatei die folgenden Eigenschaften und zugehörigen Werte hinzu:

USER\_INSTALL\_DIR=<R 3.1.0-Ausgangsverzeichnis> FRONTEND\_INSTALL\_DIR=<IBM SPSS Modeler-Position>/ext/bin

Dabei ist <R3.1.0-Ausgangsverzeichnis> die Installationsposition von R 3.1.0 und <IBM SPSS Modeler-Position> ist die Installationsposition von IBM SPSS Modeler. Beispiel für Linux:

USER\_INSTALL\_DIR=/usr/local/lib/R FRONTEND\_INSTALL\_DIR=/usr/IBM/SPSS/ModelerServer/17.0/ext/bin

Beispiel für Windows:

USER INSTALL DIR=C:\\Programme\\R\\R-2.15.2 FRONTEND INSTALL DIR=C:\\Programme\\IBM\\SPSS\\Modeler\\17\\ext\\bin

- 5. Speichern Sie die Datei install.properties in dem Verzeichnis, in dem sich die .bin-Datei für IBM SPSS Modeler - Essentials for R befindet und wechseln Sie in dieses Verzeichnis.
- 6. Führen Sie das Installationsprogramm unter Linux mit dem folgenden Befehl aus:

./<Installationsdateiname> -i silent

Dabei ist <Installationsdateiname> der Name der .bin-Datei für IBM SPSS Modeler - Essentials for R. Sie müssen den vorherigen Befehl als Root ausführen. Melden Sie sich dazu entweder als Root an oder verwenden Sie den Befehl sudo.

Führen Sie das Installationsprogramm unter Window mit dem folgenden Befehl aus:

<Installationsdateiname> -i silent

Dabei ist <Installationsdateiname> der Name der Installationsdatei für IBM SPSS Modeler - Essentials for R, beispielsweise SPSS\_Modeler\_REssentials\_17000\_win32.exe.

Alternativ können Sie das Installationsprogramm unter Linux mit dem folgenden Befehl ausführen:

./<Installationsdateiname> -f <Position der Antwortdatei>

Unter Windows können Sie das Installationsprogramm mit dem folgenden Befehl ausführen:

<Installationsdateiname> -f <Position der Antwortdatei>

<span id="page-8-0"></span>In beiden Fällen ist <Position der Antwortdatei> der Dateipfad zur Antwortdatei. Wenn Sie diesen alternativen Befehl verwenden, müssen Sie der Antwortdatei die folgende Eigenschaft hinzufügen:

```
INSTALLER_UI=[swing | console | silent]
```
**Anmerkung:** Um eine andere Antwortdatei als install.properties) zu verwenden, führen Sie das Installationsprogramm unter Linux mit dem folgenden Befehl aus:

./<Installationsdateiname> -i silent -f <Antwordateiname>

Führen Sie das Installationsprogramm unter Window mit dem folgenden Befehl aus:

<Installationsdateiname> -i silent -f <Antwordateiname>

## **Ausführen von R-Knoten in IBM SPSS Modeler Solution Publisher**

Wenn Sie R-Knoten in SPSS Modeler Solution Publisher und den Scoring-Service auf dem IBM SPSS Collaboration and Deployment Services-Server ausführen wollen, müssen Sie IBM SPSS Modeler - Essentials for R und R 3.1.0 mit SPSS Modeler Solution Publisher und dem IBM SPSS Collaboration and Deployment Services-Server installieren.

#### **Ausführen von R-Knoten (R-Prozess-, R-Ausgabe- und R-Modellknoten)**

- 1. Damit die R-Knoten mit SPSS Modeler Solution Publisher funktionieren, müssen Sie IBM SPSS Modeler - Essentials for R und R 3.1.0 auf demselben Computer wie den IBM SPSS Collaboration and Deployment Services-Server installieren. Verweisen Sie während der Installation von IBM SPSS Modeler - Essentials for R auf das Installationsverzeichnis von R 3.1.0 und das Installationsverzeichnis von SPSS Modeler Solution Publisher.
- 2. Um den Scoring-Service auf dem IBM SPSS Collaboration and Deployment Services-Server auszuführen, müssen Sie IBM SPSS Modeler - Essentials for R und R 3.1.0 auch auf demselben Computer wie den IBM SPSS Collaboration and Deployment Services-Server installieren. Verweisen Sie während der Installation von IBM SPSS Modeler - Essentials for R auf das Installationsverzeichnis von R 3.1.0 und den lokalen IBM SPSS Modeler Server-Speicherort unter dem Serverinstallationsverzeichnis von IBM SPSS Collaboration and Deployment Services.
- 3. Für R in der CDB-Knotenausführung müssen Sie nach dem in den vorherigen Schritten beschriebenen Einrichten der Umgebung auch folgendermaßen eine Umgebungsvariable festlegen:
	- a. Erstellen Sie auf dem Server-Computer für IBM SPSS Collaboration and Deployment Services und auf dem IBM SPSS Modeler-Client-Computer eine **Systemumgebungsvariable** mit dem Namen **IBM\_SPSS\_MODELER\_EXTENSION\_PATH**, die auf den Ordner verweist, der die .cfd- und .cfe-Dateien für den R-CDB-Knoten enthält.
	- b. Stellen Sie sicher, dass der IBM SPSS Collaboration and Deployment Services-Server und der IBM SPSS Modeler-Client auf diesen Pfad zugreifen können.
	- c. Starten Sie den IBM SPSS Collaboration and Deployment Services-Server und den IBM SPSS Modeler-Client erneut.

## **Reparieren einer Installation**

Wenn Sie IBM SPSS Modeler 17 oder R 3.1.0 deinstallieren und anschließend erneut installieren, müssen Sie auch eine Deinstallation und anschließende Neuinstallation der Version 17 von IBM SPSS Modeler - Essentials for R durchführen.

## <span id="page-9-0"></span>**Deinstallieren von Komponenten von IBM SPSS Modeler - Essentials for R**

## **Windows**

Entfernen Sie die folgenden Ordner und Dateien:

- ibmspsscf70 aus <Ausgangsverzeichnis von R 3.1.0>\\library
- config.ini aus <IBM SPSS Modeler-Position>\\ext\\bin\\pasw.rstats
- embeded.dll aus <IBM SPSS Modeler-Position>\\ext\\bin\\pasw.rstats

## **Linux**

Entfernen Sie die folgenden Ordner und Dateien:

- ibmspsscf70 aus <Ausgangsverzeichnis von R 3.1.0>/library
- config.ini aus <IBM SPSS Modeler-Position>/ext/bin/pasw.rstats
- libembeded.so aus <IBM SPSS Modeler-Position>/ext/bin/pasw.rstats

# IBM.